# DEPARTMENT OF PYSCHOLOGY MAHARSHI DAYANAND UNIVERSITY, ROHTAK

E- tenders on behalf of Registrar is invited subscribed as "Tender for Complete Bio feed back system "

by 21.3.2017 as per details given on website along with earnest money equal to 2% of the quoted rates on the total amount paid through online mode and a separate fee of Rs. 500/- as tender fee in account of Finance Officer, M.D. University, Rohtak will also be deposited through online mode. The e- tenders will be opened on 22.3.2017 at 11.00 a.m. For details may visit on https://haryanaeprocurement.gov.in / wwwmdurohtak.ac.in

REGISTRAR

## MAHARSHI DAYANAND UNIVERSITY, ROHTAK DEPARTMENT OF PSYCHOLOGY

Phone:-01262-393501 Email: hod.psychology@mdurohtak.ac.in

STANDARD BIDDING DOCUMENT FOR PURCHASE OF EQUIPMENTS FOR DEPARTMENT OF PSYCHOLOGY ON BEHALF OF REGISTRAR, M.D. UNIVERSITY, ROHATAK

## PART1: COMPLETE BIDDING DOCUMENT

Name of Work: Purchase of equipment for Department of Psychology,, MDU, Rohtak

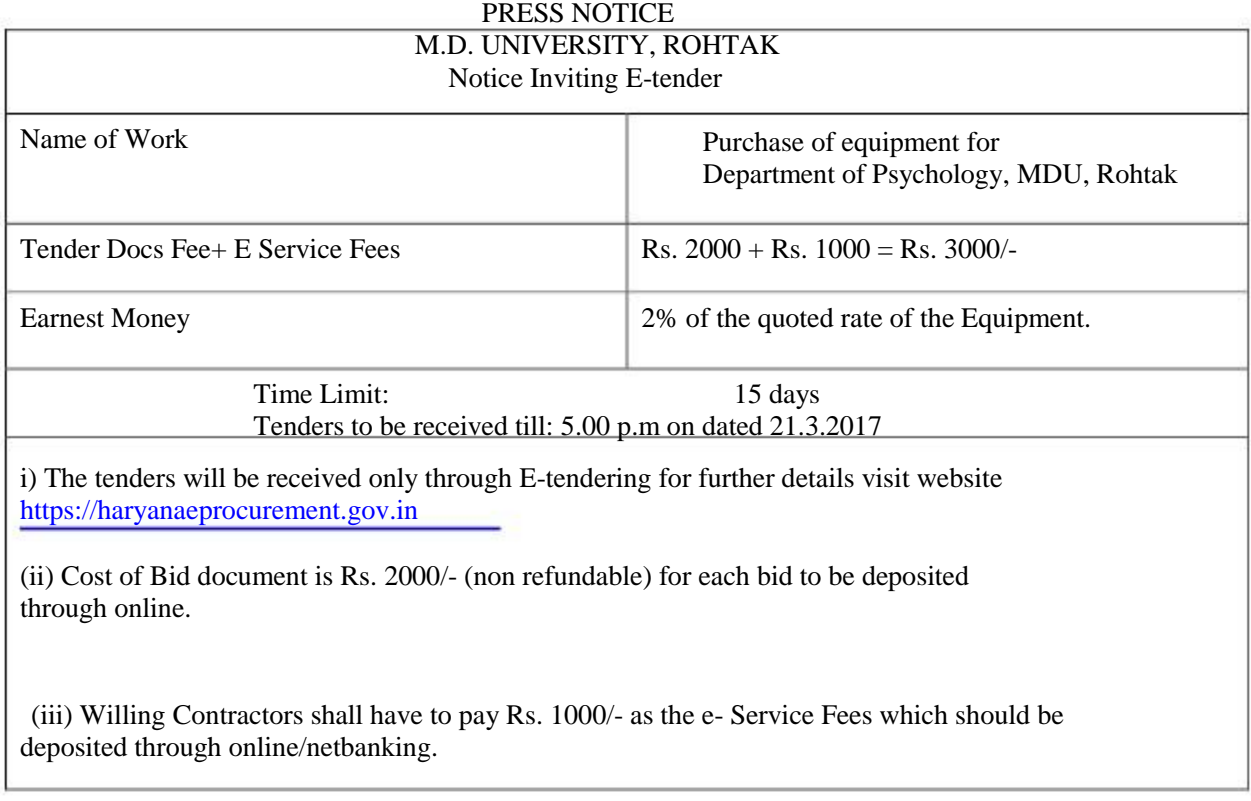

For & on behalf of Registrar, MDU, Rohtak

Head Department of Psychology MDU, Rohtak

## DETAIL NOTICE INVITING TENDER

e-Tender is invited for purchase of below mentioned items in single stage two cover system i.e. Request for Pre-

Qualification/Technical Bid (online Bid under PQQ/ Technical Envelope) and Request for Financial Bid (comprising of price bid

Proposal under online available Commercial Envelope):-

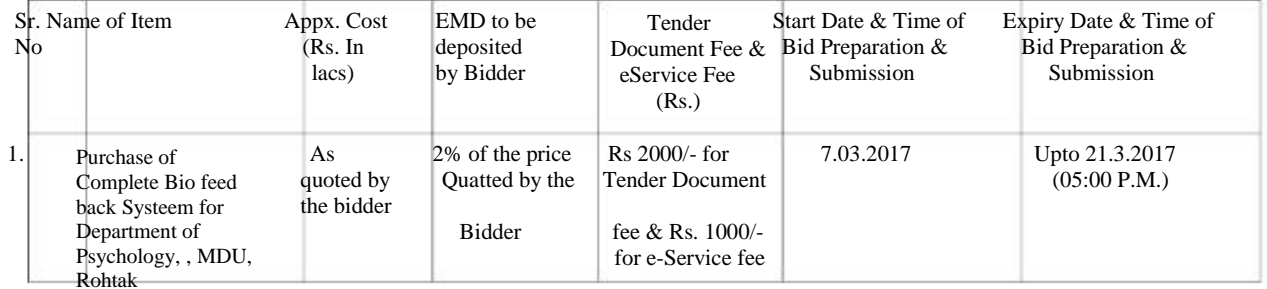

- 1. Detailed notice inviting tender/estimate drawing can be seen in the office of the undersigned during office hours.
- 2. Bidding documents available on website http://mdurohtak.haryanaeprocurement.gov.in
- 3. Newly enlisted contractors/societies/suppliers/manufactures should bring with them proof of their enlistment in appropriate class.
- 4. The bidders would submit bid through e-tendering only on the website i.e. http://haryanaeprocurement.gov.in

Under this process, the Pre-qualification/ Technical online bid Application as well as online Price Bid shall be invited at single stage under two covers i.e. PQQ/Technical & Commercial Envelope. Eligibility and qualification of the Applicant will be first examined based on the details submitted online under first cover (PQQ or Technical) with respect to eligibility and qualification criteria prescribed in this Tender document. The Price Bid under the second cover shall be opened for only those Applicants whose PQQ/ Technical Applications are responsive to eligibility and qualifications requirements as per Tender document.

1. The payment for Tender Document Fee and e-Service Fee shall be made by eligible bidders online directly

through Debit Cards & Internet Banking Accounts and the payment for EMD can be made online directly through

RTGS/NEFT or OTC Please refer to 'Online Payment Guideline' available at the Single e-Procurement portal of GoH

(Govt. of Haryana) and also mentioned under the Tender Document.

2. Intending bidders will be mandatorily required to online sign-up (create user account) on the website

https://haryanaeprocurement.gov.in to be eligible to participate in the e-Tender. He/She will be required to make online

payment of EMD fee in due course of time. The intended bidder fails to pay EMD fee under the stipulated time frame

shall not be allow to submit his / her bids for the respective event / Tenders.

3. The interested bidders must remit the funds at least T+1 working day (Transaction day + One working Day) in advance i.e.

on or before (as mentioned above.); and make payment via RTGS /NEFT or OTC to the beneficiary account number

specified under the online generated challan. The intended bidder / Agency thereafter will be able to successfully

verify their payment online, and submit their bids on or before the expiry date & time of the respective events/Tenders

at https://haryanaeprocurement.gov.in.

The interested bidders shall have to pay mandatorily e-Service fee (under document fee – Non refundable) of Rs.1000/- (Rupee One Thousand Only) online by using the service of secure electronic gateway. The secure electronic payments gateway is an online interface between bidders & online payment authorization networks.

The Payment for document fee/ e-Service fee can be made by eligible bidders online directly through Debit Cards & Internet Banking.

The Bidders can submit their tender documents (Online) as per the dates mentioned in the key dates:-

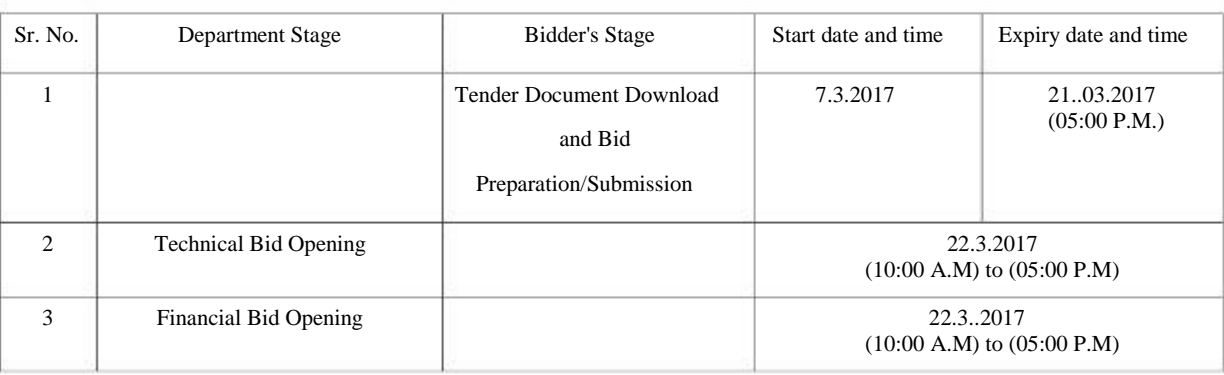

Key Dates

Important Note:

1) The Applicants/bidders have to complete 'Application / Bid Preparation & Submission' stage on scheduled time as mentioned above. If any Applicant / bidder failed to complete his / her aforesaid stage in the stipulated online time schedule for this stage, his / her Application/bid status will be considered as 'Applications / bids not submitted'.

2) bidding. Applicant/Bidder must confirm & check his/her Application/bid status after completion of his/her all activities for e-

3) Applicant/Bidder can rework on his/her bids even after completion of 'Application/Bid Preparation & submission stage' (Application/Bidder Stage), subject to the condition that the rework must take place during the stipulated time frame of the Applicant/Bidder Stage.

4) In the first instance, the online payment details of tender document fee + e-Service and EMD & PQQ/Technical Envelope shall be opened. Henceforth financial bid quoted against each of the item by the shortlisted bidder/ Agency wherever required shall be opened online in the presence of such bidders/ Agency who either themselves or through their representatives choose to be present. The bidder can submit online their bids as per the dates mentioned in the schedule/Key Dates above. The bids shall be submitted online in two separate envelopes:

Envelope 1: Technical Bid

The bidders shall upload the required eligibility & technical documents online in the Technical Bid.

Envelope 2: Commercial Bid

The bidders shall quote the prices in price bid format under Commercial Bid.

CONDITIONS: -

1. DNIT & prequalification criteria can be seen on any working day during office hours in office of the undersigned.

2. Conditional tenders will not be entertained & are liable to be rejected.

3. In case the day of opening of tenders happens to be holiday, the tenders will be opened on the next working day. The time and place of receipt of tenders and other conditions will remain unchanged.

4. The undersigned reserve the right to reject any tender or all the tenders without assigning any reasons.

5. The societies shall produce an attested copy of the resolution of the Co-operative department for the issuance of tenders.

6. The tender without earnest money/bid security will not be opened.

7. The Jurisdiction of court will be at Rohtak.

8. The tender of the bidder who does not satisfy the qualification criteria in the bid documents are liable to be rejected summarily without assigning any reason and no claim whatsoever on this account will be considered.

9. The bid for the work shall remain open for acceptance during the bid validity period to be reckoned from the last date of 'Manual submission of BS. If any bidder/tenders withdraws his bid/tender before the said period or makes any modifications in the terms and conditions of the bid, the earnest money shall stand forfeited. Bids shall be valid for 120 days from the date of bid closing i.e. from last date of manual submission of EMD. Incase the last day to accept the tender happens to be holiday, validity to accept tender will be the next working day.

For & on behalf of Registrar, MDU, Rohtak.

Head Department of Psychology M. D. University, Rohtak

#### Instructions to bidder on Electronic Tendering System

These conditions will over-rule the conditions stated in the tender documents, wherever relevant and applicable.

#### 1. Registration of bidders on e-Procurement Portal:-

All the bidders intending to participate in the tenders process online are required to get registered on the centralized e - Procurement Portal i.e. https://haryanaeprocurement.gov.in. Please visit the website for more details.

### 2. Obtaining a Digital Certificate:

2.1 The Bids submitted online should be encrypted and signed electronically with a Digital Certificate to establish the identity of the bidder bidding online. These Digital Certificates are issued by an Approved Certifying Authority, by the Controller of Certifying Authorities, Government of India.

2.2 A Digital Certificate is issued upon receipt of mandatory identity (i.e. Applicant's PAN Card) and Address proofs and verification form duly attested by the Bank Manager / Post Master / Gazetted Officer. Only upon the receipt of the required documents, a digital certificate can be issued. For more details please visit the website – https://haryanaeprocurement.gov.in.

2.3 The bidders may obtain Class-II or III digital signature certificate from any Certifying Authority or Sub-certifying Authority authorized by the Controller of Certifying Authorities or may obtain information and application format and documents required for the issue of digital certificate from.

2.4 The bidder must ensure that he/she comply by the online available important guidelines at the portal https://haryanaeprocurement.gov.in for Digital Signature Certificate (DSC) including the e-Token carrying DSCs.

2.5 Bid for a particular tender must be submitted online using the digital certificate (Encryption & Signing), which is used to encrypt and sign the data during the stage of bid preparation. In case, during the process of a particular tender, the user loses his digital certificate (due to virus attack, hardware problem, operating system or any other problem) he will not be able to submit the bid online. Hence, the users are advised to keep a backup of the certificate and also keep the copies at safe place under proper security (for its use in case of emergencies).

2.6 In case of online tendering, if the digital certificate issued to the authorized user of a firm is used for signing and submitting a bid, it will be considered equivalent to a no-objection certificate /power of attorney / lawful authorization to that User. The firm has to authorize a specific individual through an authorization certificate signed by all partners to use the digital certificate as per Indian Information Technology Act 2000. Unless the certificates are revoked, it will be assumed to represent adequate authority of the user to bid on behalf of the firm in the department tenders as per Information Technology Act 2000. The digital signature of this authorized user will be binding on the firm.

2.7 In case of any change in the authorization, it shall be the responsibility of management / partners of the firm to inform the certifying authority about the change and to obtain the digital signatures of the new person / user on behalf of the firm / company. The procedure for application of a digital certificate however will remain the same for the new user.

2.8 The same procedure holds true for the authorized users in a private/Public limited company. In this case, the authorization certificate will have to be signed by the directors of the company.

#### 3 Pre-requisites for online bidding:

 In order to operate on the electronic tender management system, a user's machine is required to be set up. A help file on system setup/Pre-requisite can be obtained from Nextenders (India) Pvt. Ltd. or downloaded from the home page of the website - https://haryanaeprocurement.gov.in.. The link for downloading required java applet & DC setup are also available on the Home page of the e-tendering Portal.

## 4 Online Viewing of Detailed Notice Inviting Tenders:

 The bidders can view the detailed N.I.T and the time schedule (Key Dates) for all the tenders floated through the single portal eProcurement system on the Home Page at https://haryanaeprocurement.gov.in.

### 5 Download of Tender Documents:

 The tender documents can be downloaded free of cost from the eProcurement portal https://haryanaeprocurement.gov.in

### 6 Key Dates:

 The bidders are strictly advised to follow dates and times as indicated in the online Notice Inviting Tenders. The date and time shall be binding on all bidders. All online activities are time tracked and the system enforces time locks that ensure that no activity or transaction can take place outside the start and end dates and the time of the stage as defined in the online Notice Inviting Tenders.

#### 7 Online Payment of Tender Document Fee, eService fee , EMD fees & Bid Preparation & Submission (PQQ/ Technical & Commercial/Price Bid):

#### i) Online Payment of Tender Document Fee + e-Service fee:

 The online payment for Tender document fee, eService Fee & EMD can be done using the secure electronic payment gateway. The Payment for Tender Document Fee and eService Fee shall be made by bidders/ Vendors online directly through Debit Cards & Internet Banking Accounts and the Payment for EMD shall be made online directly through RTGS / NEFT & OTC. The secure electronic payments gateway is an online interface between contractors and Debit card / online payment authorization networks.

### ii) PREPARATION & SUBMISSION Of online APPLICATIONS/BIDS:

Detailed Tender documents may be downloaded from e-procurement website (https://haryanaeprocurement.gov.in) and tender mandatorily be submitted online.

Scan copy of Documents to be submitted/uploaded for Prequalification or Technical bid under online PQQ/ Technical Envelope: The required documents (refer to DNIT) shall be prepared and scanned in different file formats (in PDF /JPEG/MS WORD format such that file size is not exceed more than 10 MB) and uploaded during the on-line submission of POO or Technical Envelope.

FINANCIAL or Price Bid PROPOSAL shall be submitted mandatorily online under Commercial Envelope and original not to be submitted manually)

## 8. ASSISTANCE TO THE BIDDERS:-

In case of any query regarding process of e t e n d e r s and for undertaking training purpose, the

intended bidder can also avail the following and can contact service provider as per below:

Office Timings of Help-desk support for Single e Procurement Portal of Government of Haryana- Technical Support Assistance will be available over telephone Monday to Friday (09:00 am. to 5:30 pm) & Training workshop will be conducted on every 1st, 2nd Friday (from 3:30 pm upto 6:00 pm) and 4th Saturday (from 11:30 am upto 3:00 pm) of each month.

All queries would require to be registered at our official email-chandigarh@nextenders.com for on- time support (Only those queries which are sent through email along with appropriate screenshots or error description will be considered as registered with the Help-desk)

Important Note:-

- (a) Any intending bidder can contact the helpdesk on or before prior to 4 hours of the scheduled closing date & time of respective e-Auction/ Tender event.
- (b) For queries pertaining to e-Payment of EMD, please contact the helpdesk at least 2 business days prior to the closing date & time of e-Auction/Tender event.

(c) working day. Help-desk support will remain closed during lunch break i.e. from 1:30 PM up to 2:15 PM on each

Schedule for Training:

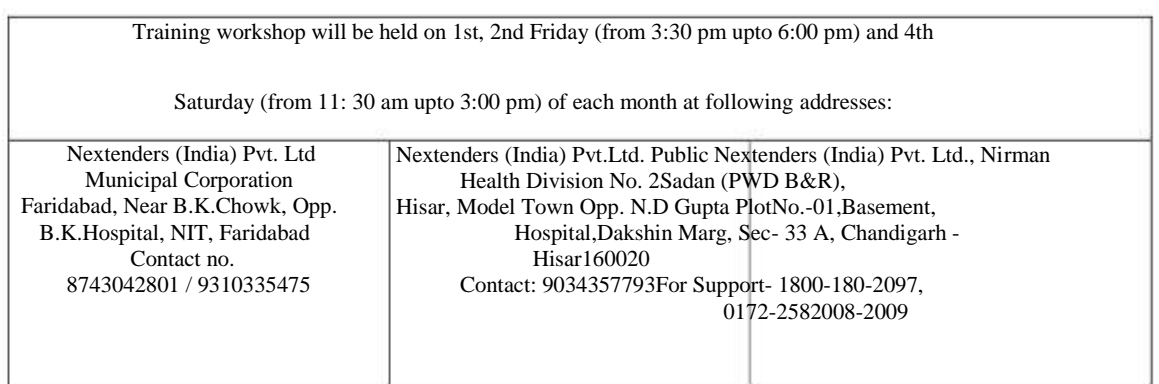

For Support Call – 1800-180-2097

Haryana eProcurement Help Desk Office will remain cl osed o n Saturday (except 4 th Saturday), Sunday and National Holidays

NOTE:- Bidders participating in online tenders shall check the validity of his/her Digital Signature Certificate before participating in the online Tenders at the portal https://haryanaeprocurement.gov.in.

For help manual please refer to the 'Home Page' of the e-Procurement website at https://haryanaeprocurement.gov.in, and click on the available link 'How to...?' to download the file.

#### Guideline for Online Payments in e-tendering

 Post registration, bidder shall proceed for bidding by using both his digital certificates (one each for encryption and signing). Bidder shall proceed to select the tender he is interested in. On the respective Department's page in the e-tendering portal, the Bidder would have following options to make payment for tender document & EMD:

A. Debit Card

B. Net Banking

C. RTGS/NEFT

Operative Procedures for Bidder Payments

A) Debit Card

The procedure for paying through Debit Card will be as follows.

(i) Bidder selects Debit Card option in e-Procurement portal.

(ii) The e-Procurement portal displays the amount and the card charges to be paid by bidder. The portal also displays the total amount to be paid by the bidder.

(iii) Bidder clicks on "Continue" button

- (iv)The e-Procurement portal takes the bidder to Debit Card payment gateway screen.
- (v) Bidder enters card credentials and confirms payment

(vi) The gateway verifies the credentials and confirms with "successful" or "failure" message, which is confirmed back to e-Procurement portal.

(vii) The page is automatically routed back to e-Procurement portal

(viii) The status of the payment is displayed as "successful" in e-Procurement portal. The e-Procurement portal also generates a receipt for all successful transactions. The bidder can take a print out of the same,

(ix) The e-Procurement portal allows Bidder to process another payment attempt in case payments are not successful for previous attempt.

B) Net Banking

The procedure for paying through Net Banking will be as follows.

(i) Bidder selects Net Banking option in e-Procurement portal.

(ii) The e-Procurement portal displays the amount to be paid by bidder.

(iii) Bidder clicks on "Continue" button

(iv) The e-Procurement portal takes the bidder to Net Banking payment gateway screen displaying list of Banks

(v) Bidder chooses his / her Bank

(vi) The Net Banking gateway redirects Bidder to the Net Banking page of the selected Bank

(vii) Bidder enters his account credentials and confirms payment

(viii) The Bank verifies the credentials and confirms with "successful" or "failure" message to the Net Banking gateway which is confirmed back to e-Procurement portal.

(ix) The page is automatically routed back to e-Procurement portal

(x) The status of the payment is displayed as "successful" in e-Procurement portal.

 The e-Procurement portal also generates a receipt for all successful transactions. The bidder can take a print out of the same. (xi) The e-Procurement portal allows Bidder to process another payment attempt in case payments are not successful for previous attempt.

#### C) RTGS/ NEFT

 The bidder shall have the option to make the EMD payment via RTGS/ NEFT. Using this module, bidder would be able to pay from their existing Bank account through RTGS/NEFT. This would offer a wide reach for more than 90,000 bank branches and would enable the bidder to make the payment from almost any bank branch across India.

I. Bidder shall log into the client e-procurement portal using user id and password as per existing process and selects the RTGS/NEFT payment option.

ii. Upon doing so, the e-procurement portal shall generate a pre-filled challan. The challan will have all the details that is required by the bidder to make RTGS-NEFT payment.

iii. Each challan shall therefore include the following details that will be pre-populated:

Beneficiary account no: (unique alphanumeric code for e-tendering)

□Beneficiary IFSC Code:

Amount:

Beneficiary bank branch:

Beneficiary name:

iv. The Bidder shall be required to take a print of this challan and make the RTGS/NEFT on the basis of the details printed on the challan.

v. The bidder would remit the funds at least  $T + 1$  day (Transaction + One day) in advance to the last day and make the payment via RTGS / NEFT to the beneficiary account number as mentioned in the challan.

vi. Post making the payment, the bidder would login to the e-Tendering portal and go to the payment page. On clicking the RTGS / NEFT mode of payment, there would be a link for real time validation. On clicking the same, system would do auto validation of the payment made.

D) Over-the-Counter (OTC)

 This solution shall allow the bidder having account with ICICI Bank, to make the payment from any CMS enabled Branch of ICICI Bank in India. Bidders can make the payment via cash(if amount is<=₹ 49,999), Demand Draft or ICICI Bank Cheque.

The procedure for paying through OTC mode is as follows:

(i) Bidder selects Over-the-Counter remittance option in e-Procurement portal.

(ii) The e-Procurement portal displays the amount to be paid. Bidder chooses the bank account no. for refund of the amount.

(iii) Bidder clicks on "Continue" button

(iv)The e-Procurement portal displays the details of payment. Bidders clicks on "print \_challan" and prints the OTC challan.

(v)Bidder submits the OTC challan at the counter of any designated branch of ICICI Bank with Cash / Demand Draft / ICICI Bank Cheque (Payment in cash is allowed upto Rs. 49,999/-)

(vi) ICICI Bank verifies the URN (format to be discussed and decided) and Amount with e- Procurement portal prior to accepting the payment

(vii) On successful verification from e-Procurement portal, ICICI Bank accepts the payment. In case of failure, ICICI Bank shall return back the OTC challan and payment to the Bidder.

(viii) ICICI Bank will commit the payment transaction (in case of successful verification from e- Procurement portal) and sends the Bank Transaction Number (I-Sure Reference Number) online against the URN and Amount.

(ix) ICICI Bank will generate receipt for the payment transaction and issues the same to the Bidder.

(x) The e-Procurement system updates the bank transaction number against the URN and Amount based on details sent by ICICI Bank online prior to generation of receipt.

(xi) The status of payment will be displayed as "verification successful" in e-Procurement portal, when the bidder clicks on verification option in the portal

(xii) Bidder would be required to upload the scan copy of receipt as received from ICICI Bank as part of proof in Nextender portal before submitting the tender

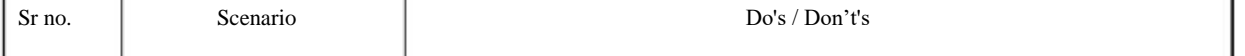

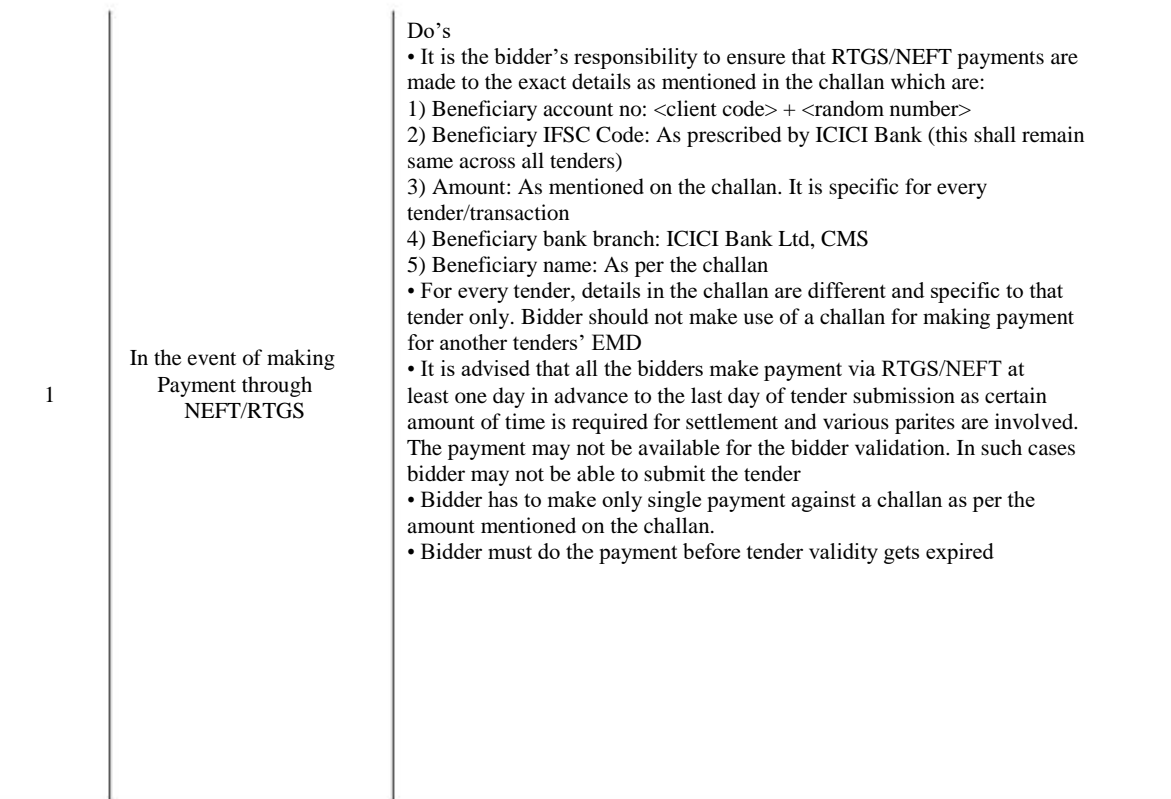

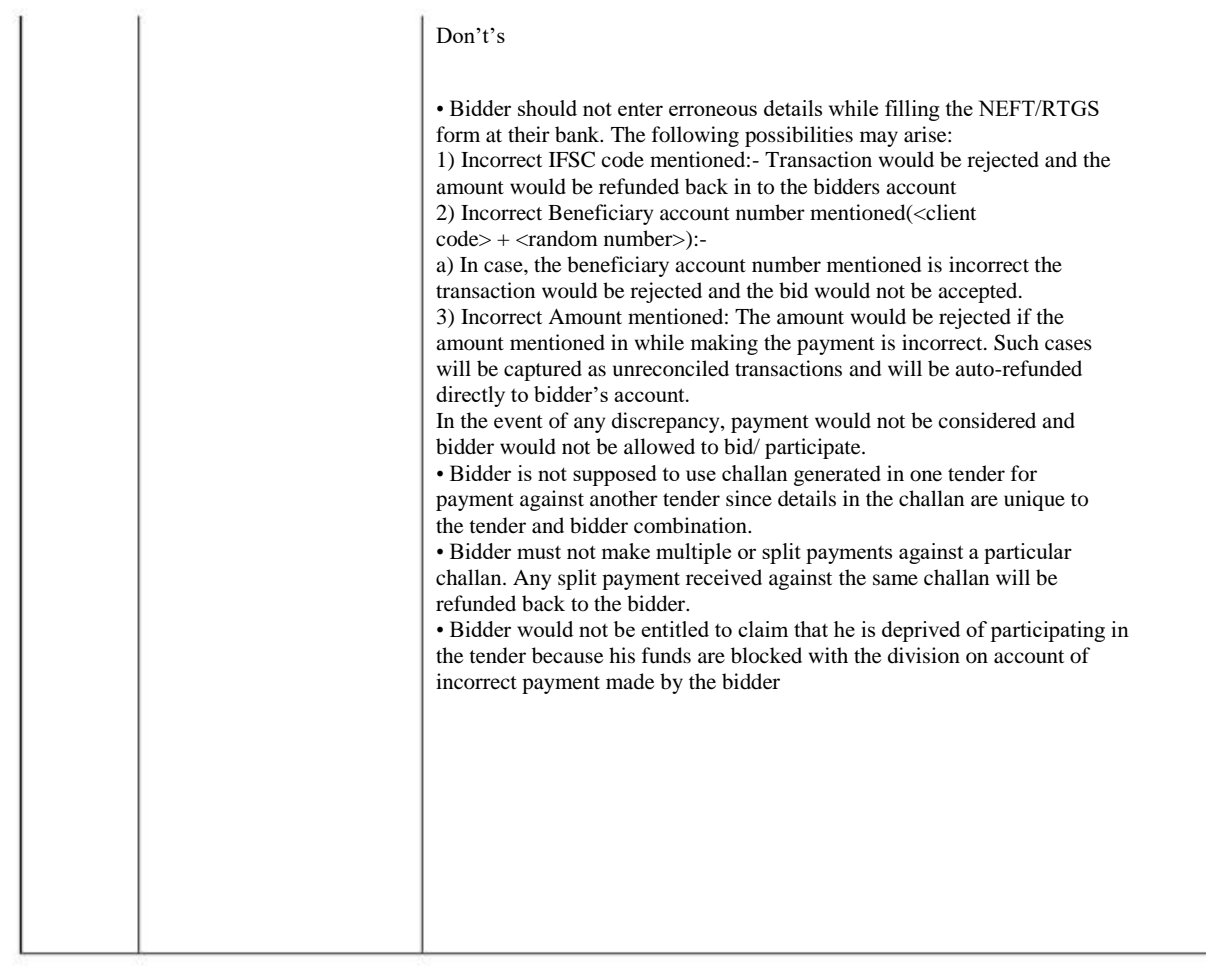

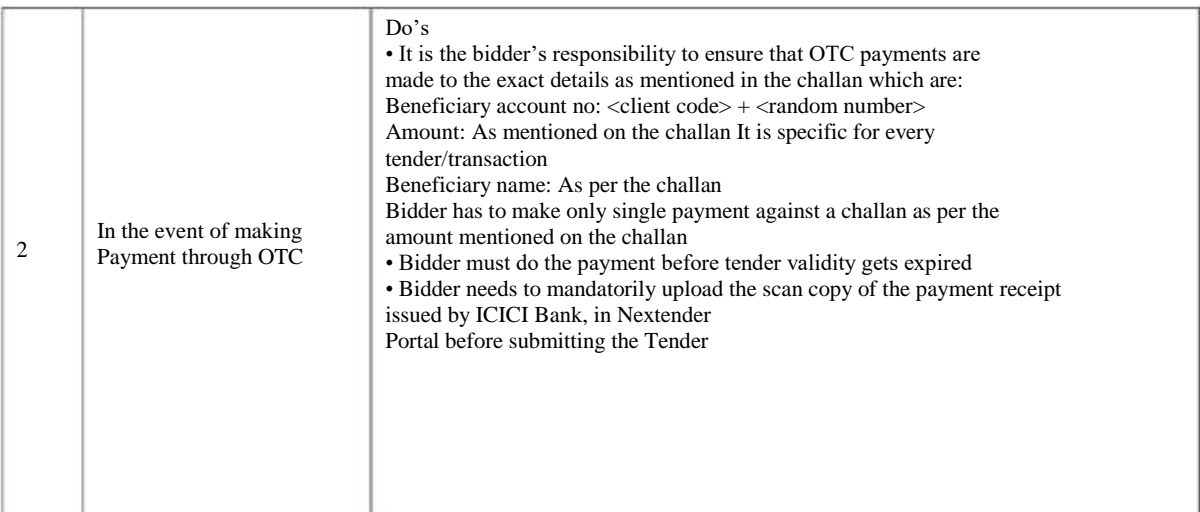

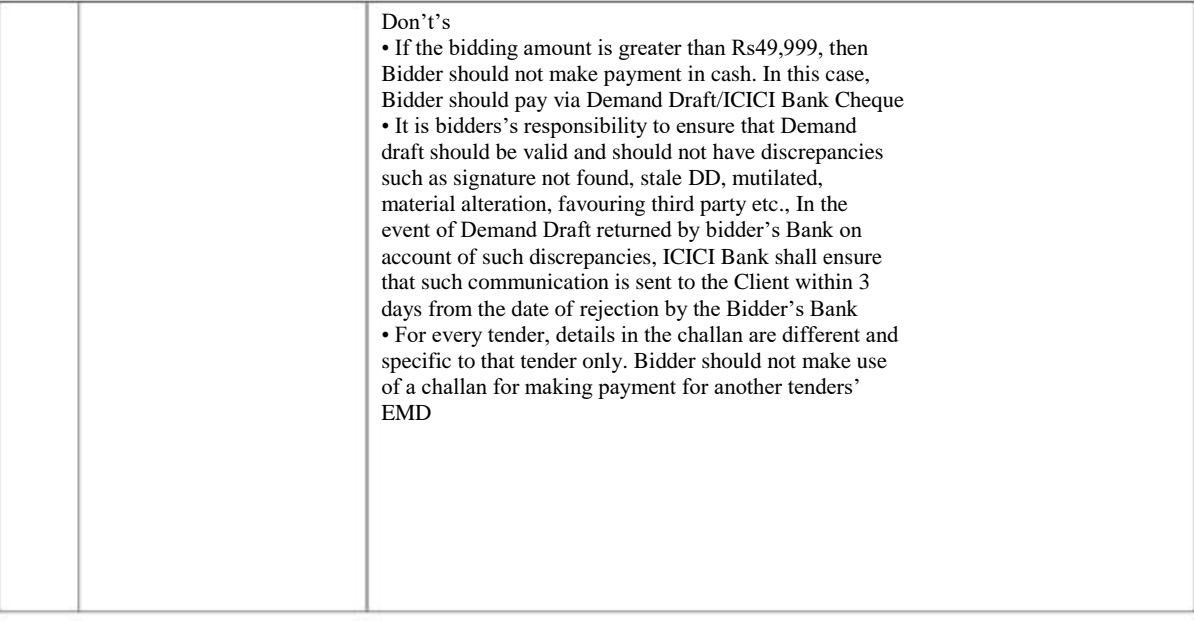

Head Department of Psychology M. D. University, Rohtak

#### TERMS AND CONDITIONS GOVERNING THE TENDERS FOR THE SUPPLY

1. Every e-tender shall be accompanied by the earnest money equal to 2% of the involved value and Rs.500/- as tender fee should be deposited through online/netbanking. The earnest money should be deposited through online/netbanking/RTGS.

2. The e-tender received without earnest money or after the due date shall not be entertained except with the special approval of the competent authorities.

3. The supplies shall be executed within the time specified in the supply order which may be extended by the Registrar on other application of the supplier explaining reasons/circumstances due to which time limit could not be adhered to. In the event of the supplier failing to supply the material within time, he shall be liable to pay as compensation an amount equal to one percent or such small amount as the Registrar may decided on the said amount of the contract, for every day that the quantity remains incomplete, provided that the entire amount of compensation shall not exceed 10 percent of the total amount of the contract. An appeal against these orders shall however lie with the Vice Chancellor whose decision shall be final.

4. In case the contractor backs out of his contract, the earnest money deposited by him shall be forfeited besides any other action as may be considered necessary by the Vice-Chancellor.

5. All the charges including packing, forwarding and installation, taxes and other levies should be specified in the tender. The charges etc. not specified in the tender shall not be paid.

6. The quantity of material/supplies shall be subject to increase or decrease on the tendered rates. This increase

or decrease shall be communicated by the University within 30 days of acceptance of the tender.

7. Supplies shall be made as per the schedule and within such time as is indicated in the supply order.

8. 100% payment will be made on receipt and inspection of goods to ensure the specifications and their good condition.

9. The rates accepted by the University shall be applicable up to 31.3.2017 and the supplier shall have to make supply during the period as and when required.

10. The e-tenders shall be opened in the office of Head Department of Psychology, M.D. University, Rohtak on 22.3.2017 at 10.00 a.m. by the Purchase Committee in the presence of contractor/supplier and the Committee reserves the right for negotiation thereafter if considered necessary.

11. The Registrar reserves the right to reject or accept any offer without assigning any reasons.

12. All disputes subject to Rohtak jurisdiction.

13. Guarantee/warrantee of items must be mentioned.

14. The University stands exempted from the payment of Central Excise Duty/Custom Duty. The rates be quoted keeping that fact in view, Necessary certificate will be provided by the University.

15. No tender documents will be issued and rates are to be offered on company's letter pad.

16.If a holiday occurs on the opening day, the tenders will be opened on the next working day.

17. Technical documents must reach up to 21.3.2017 at 5.00 PM.

List of Technical Documents:-

Sr. No. Description Bidders and the Bidders and the Bidders Bidders and the Bidders and the Bidders and the Bidders and the Bidders and the Bidders and the Bidders and the Bidders and the Bidders and the Bidders and the Bidders an Response (Yes/No) Remarks

- 1. Authorization certificate from the manufacturer of equipment.
- 2. Copy of PAN Card
- 3. Copy of latest Income Tax Return
- 4. List of institutions where similar instrument has been installed
- Satisfactory report regarding the equipment from institution 5.
- Specification of the Equipment 6.

Technical Specifications and Requirements for Complete Bio Feed back System :

QUANTITY-01 No.

## **COMPLETE BIO FEED BACK SYSTEM**

## **THE BIO FEED BACK SYSTEM SHOULD BE COMPUTERIZED .**

The Biofeedback systems should be indigenous.

These specifications cover based functional requirements and details of software & hardware.

The biofeedback is used for conducting training session for the subjects to improve stress management leading to relaxation. The feedback lap is expected to enable the user become aware of physiological process which normally takes place unconsciously with a view to being these under control.

The purposed system should provide 6 Channel biofeedback with separate Neurro feedback EEG 24 channel feedback with following parameters

GSR (Skin Conductance), Temperature (Skin) ,Pulse (charge in blood flow just below the skin surface) ,Respiration (Abdominal and Thoracic), Electromyography (EMG), (Muscle Tension) Electroencephalography (EEG feedback brainwave activity) & Complete neurofeedbak which calculate SMR,DELTA,THEATA,BETA Activity with the help of 3D graphic video games which Display on separate monitor. The reading of subjects physiological data should be captured through user friendly, light weight sensor modules and transmitted to the PC using state-of-art technology. The steps in the process are:-

The sensor shall record physiological signals (e.g. heart rate, temperature.

The recorded reading a visual and auditory feedback should be continuously report via a computer.

This makes it possible to deliberately change physiological functions and helps to make are aware of his / her functional efficiency.

## **SOFTWARE FEATURES**:-

## **The general features of the system shall be-**

1-Audio Visual feedback.

- 2- A variety musical variation to set at differed level of relaxation.
- 3- 21 Nos. of picture animation.
- 4- Separate monitor for video animation.
- 5- Modular system to enable use of parameters of choice at a particulars time.
- 6- User friendly sensors to provide simple plug in connection and have colour
- Coded connectors for easy of identification.
- 7- Precision and sensitivity levels in not less than 7 grades.
- 8-Simultaneously, display of readings the system should be able to give

Differential readings from one person for different parameters at same time.

## **Biofeedback should have following Modules**:-

- i) Temperature module: The module shall measures skin temperature. It should be possible to attack temperature sensor used for measuring temperature to hand or forehead with help of a headband or Velcro strap.
- ii) Pulse module: The module shall measures pulse amplitude and frequency. It should be possible to attack pulse send to hand or forehand with help of a headband or Velcro strap.
- iii) GSR module: The module shall measures skin conductance. It should be possible to attack Velcro strap to palm of hand and finger.
- iv) Respiration module: The module shall measures breathing pattern. It should be possible to fast on the breathing belt around thorax or abdomen.
- v) EMG Module: The EMG singles are detected with silver electrodes (surface electrode) and amplifier a low noise pre amplifier.
- vi) EEG Feedback: Neuro feedback module is used to enhance a particulars frequency based of EEG (electroencephalograph) waves. Enhancing different frequency band activity via training through neuro feedback should described following frequency band detail :-

DELTA, THETA, ALPHA, SMR, MIDRANGEBETA and high Beta.

Should have Neuro feedback specification analysis.

Should have 3-D graphics games for feedback

System should be ISO13485 and CE certification.

Should have electrical safety standard test report. As per international standard IEC-601

- Should have two set of GSR electrode, Two Temp. Probe. Two Respiration Belt ,50 nos gold
- Plated EEg alpha electrode. Two EMG electrode. Two Pulse transducer. Etc.

# **Should have following Laptop computer hardware (optional) :-**

Laptop: i5 5<sup>th</sup> generation processor, 4 GB RAM, 500 GB HDD, DVD writer. 24-inch LED monitor

For animation Pictures. Epson L-565 A4 Size Colour Printer (Print,Scan,Copy,Fax,Wifi) 4 Colour CISS Tank

. Windows Operating systems 10.1

Head Department of Psychology MDU, Rohtak